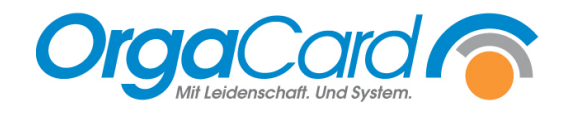

# **Einheiten definieren in Küchensteuerung und Stammdatentool**

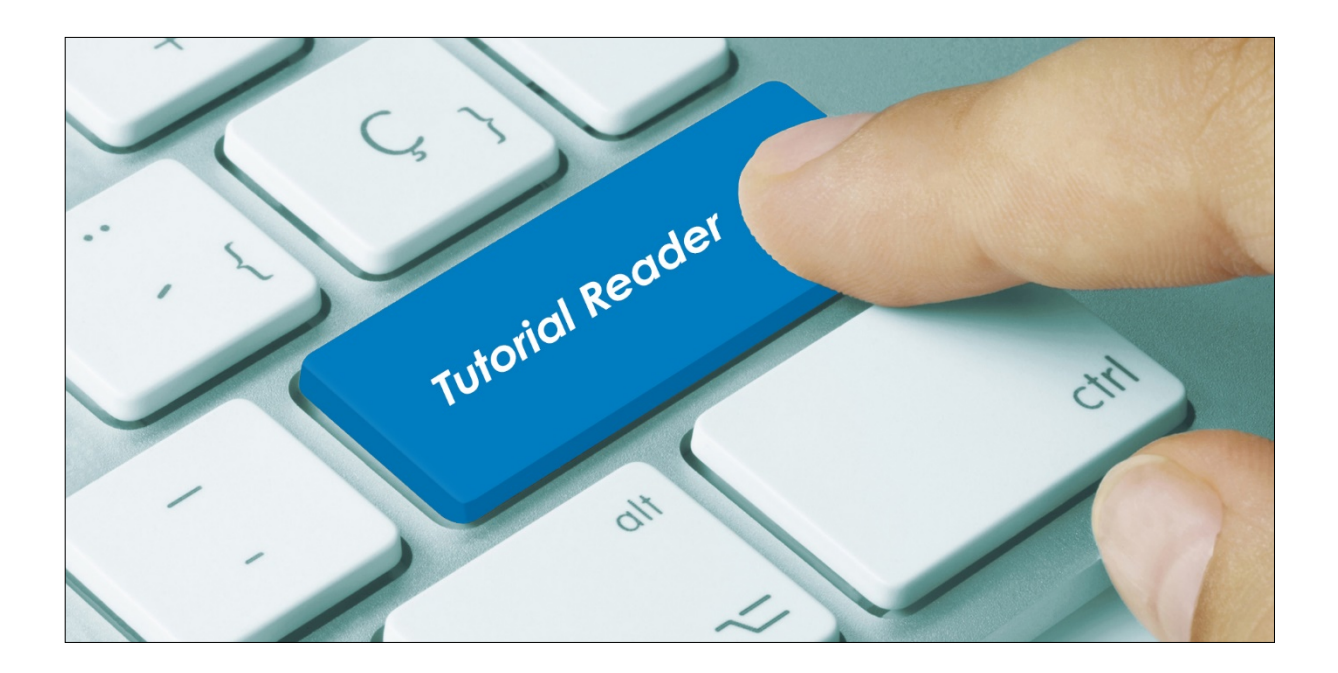

#### **Vorwort / Beschreibung**

Die definierten Einheiten werden sowohl bei Stationsbedarfsartikeln als auch bei Komponenten verwendet. Bis zur Version 113.2 konnten Einheiten in der Küchensteuerung definiert werden. Ab der Version 113.3 werden diese ausschließlich im Stammdatentool erfasst. Die folgende Beschreibung teilt sich aus diesem Grund in beide Versionen auf.

#### **Bis Version 113.2**

Starten Sie die Küchensteuerung. Sie finden den Menüpunkt unter Stammdaten -> Zusätze -> Einheiten.

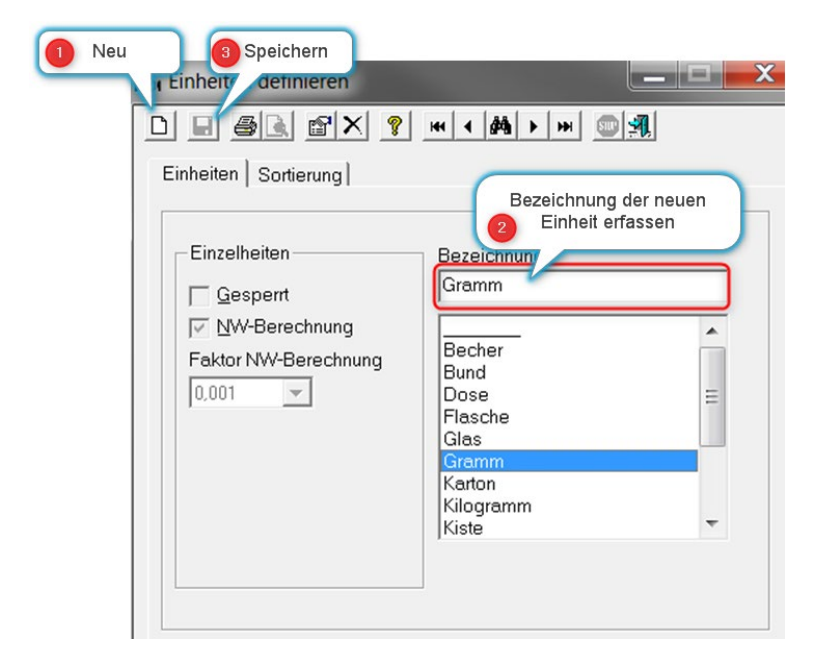

#### **Einzelheiten:**

- Gesperrt Gesperrte Einheiten können nicht mehr verwendet werden.
- NW-Berechnung Einheiten mit dieser Funktion können beim Definieren von Komponenten als Gewichtseinheit hinterlegt werden.

Faktor NW-Berechnung - Umrechnungsfaktor der Einheit zur gewählten Gewichtseinheit

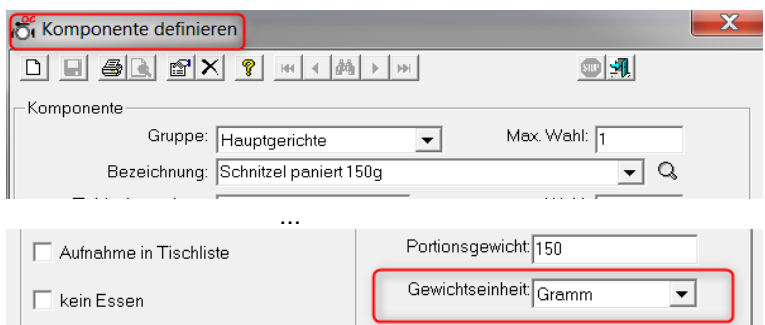

*Tipp: Beschränken Sie sich bei Einheit für die NW-Berechnung auf Gramm und/oder Milliliter, da im Portionsgewicht nur ganze Zahlen eingegeben werden können.*

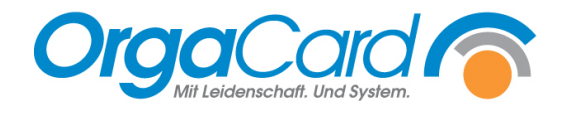

# **Sortierung:**

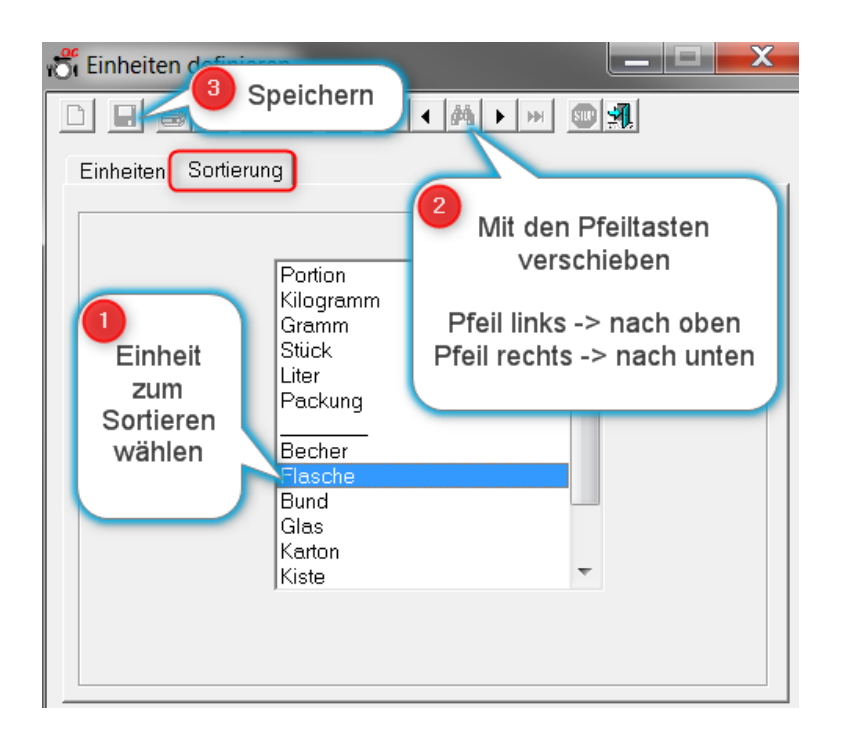

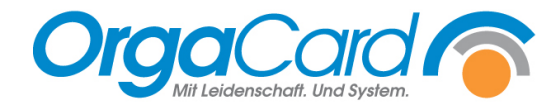

# **Ab Version 113.3**

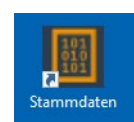

Ab dieser Version sind die Einheiten ausschließlich im Stammdatentool zu pflegen.

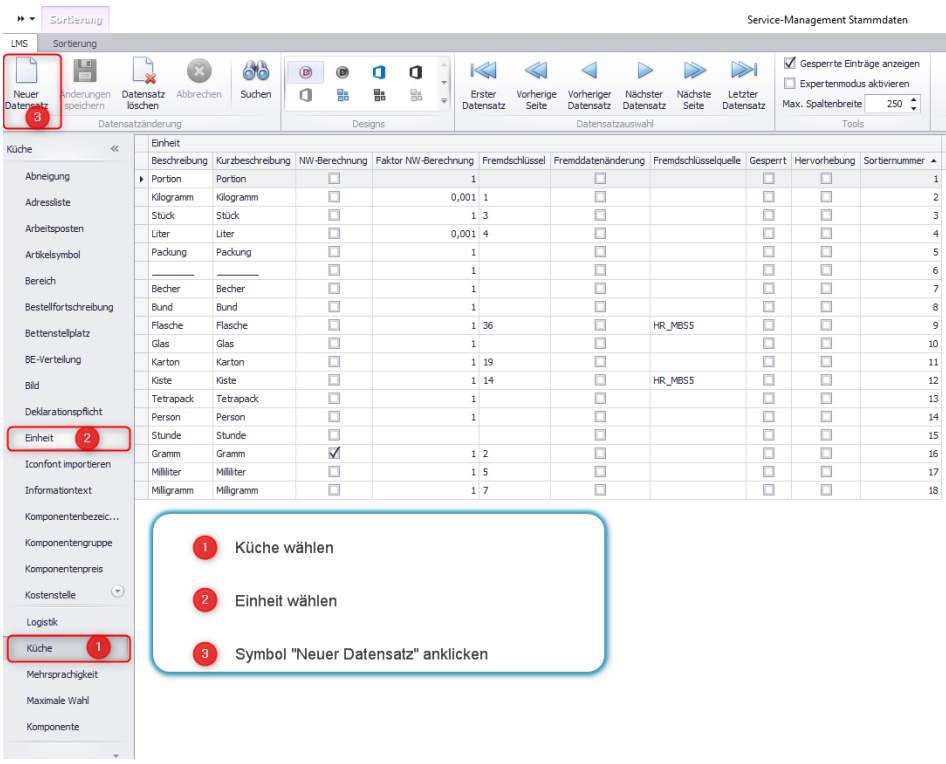

Nun wird eine zusätzliche leere Zeile in der Erfassungstabelle angehängt.

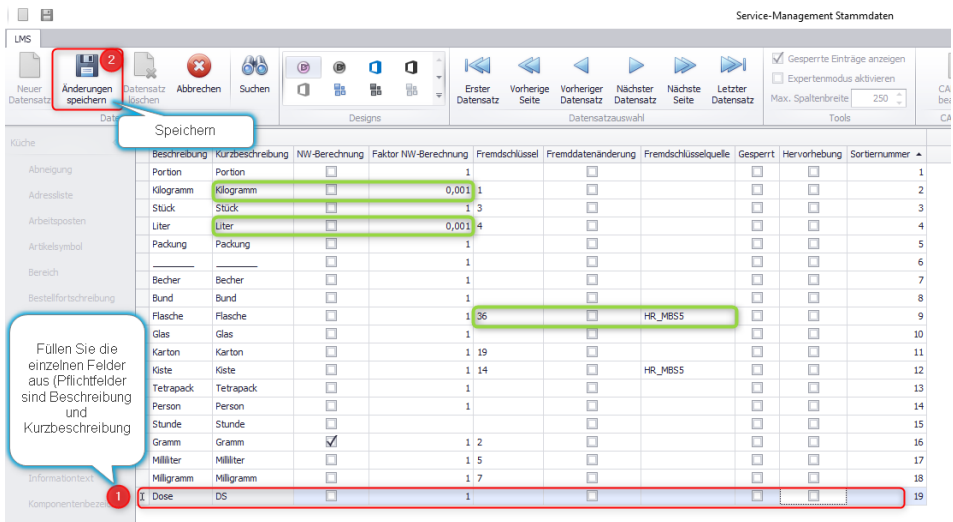

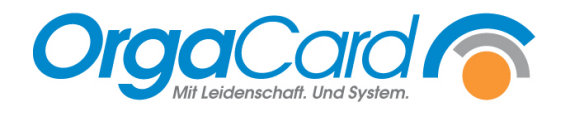

# **Bedeutung der restlichen Spalten:**

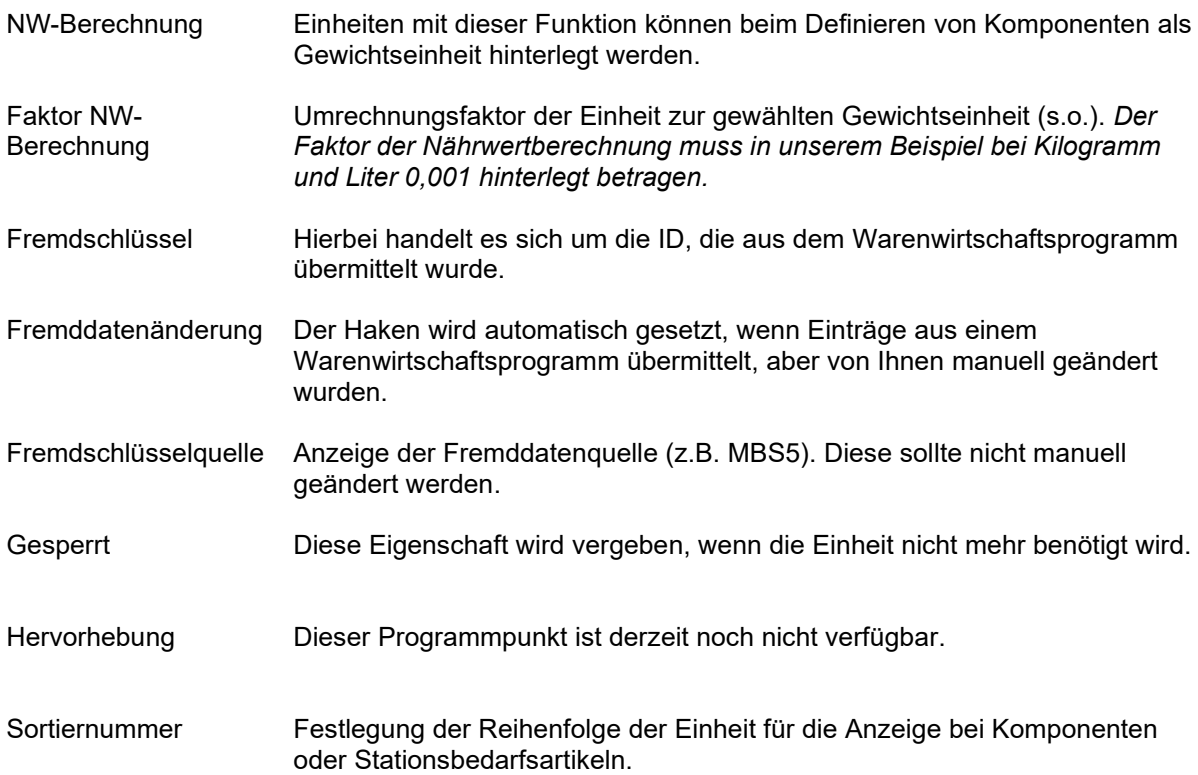

# **Sortierung:**

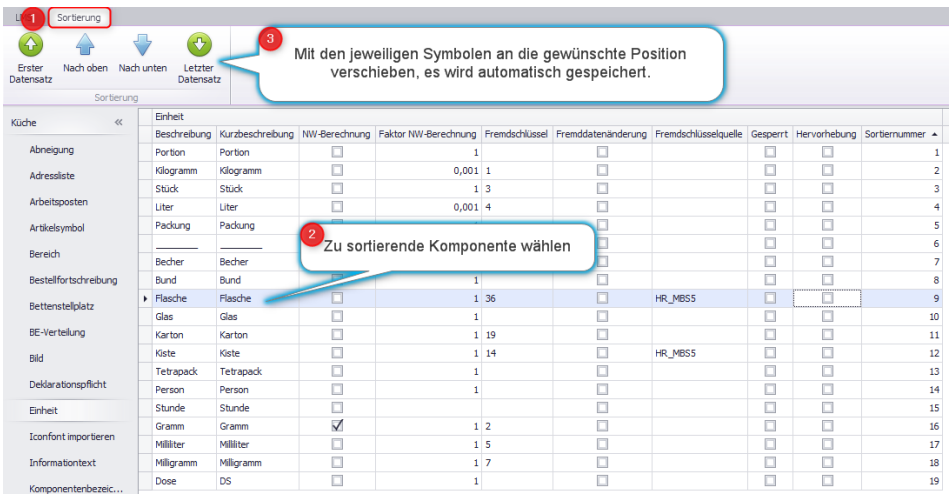

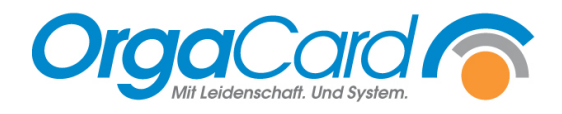

OrgaCard Siemantel & Alt GmbH Industriestraße 24 91126 Rednitzhembach Tel.: +49(0)9122/1809-0 Fax:  $+49(0)9122/1809-52$ E-Mail: kontakt@orgacard.de Web: www.orgacard.de

© Copyright 2020 by OrgaCard Siemantel & Alt GmbH

Änderungen vorbehalten.

Dieses Dokument ist urheberrechtlich geschützt. Der Inhalt darf weder ganz noch teilweise ohne vorherige Genehmigung des Rechtsinhabers vervielfältigt oder reproduziert werden.